## How do I upload my current qualifications?

## **1) If you have NOT yet purchased a PSIC membership:**

- → When purchasing your membership through the SnowReg platform, you will come upon a screen that asks if you want to complete your Instructor Profile now or later.
- $\rightarrow$  Choose now and complete responses to profile questions.
- → The question *What ski instructor certification do you have?* allows you to upload a file. Please upload a copy of your existing certification.

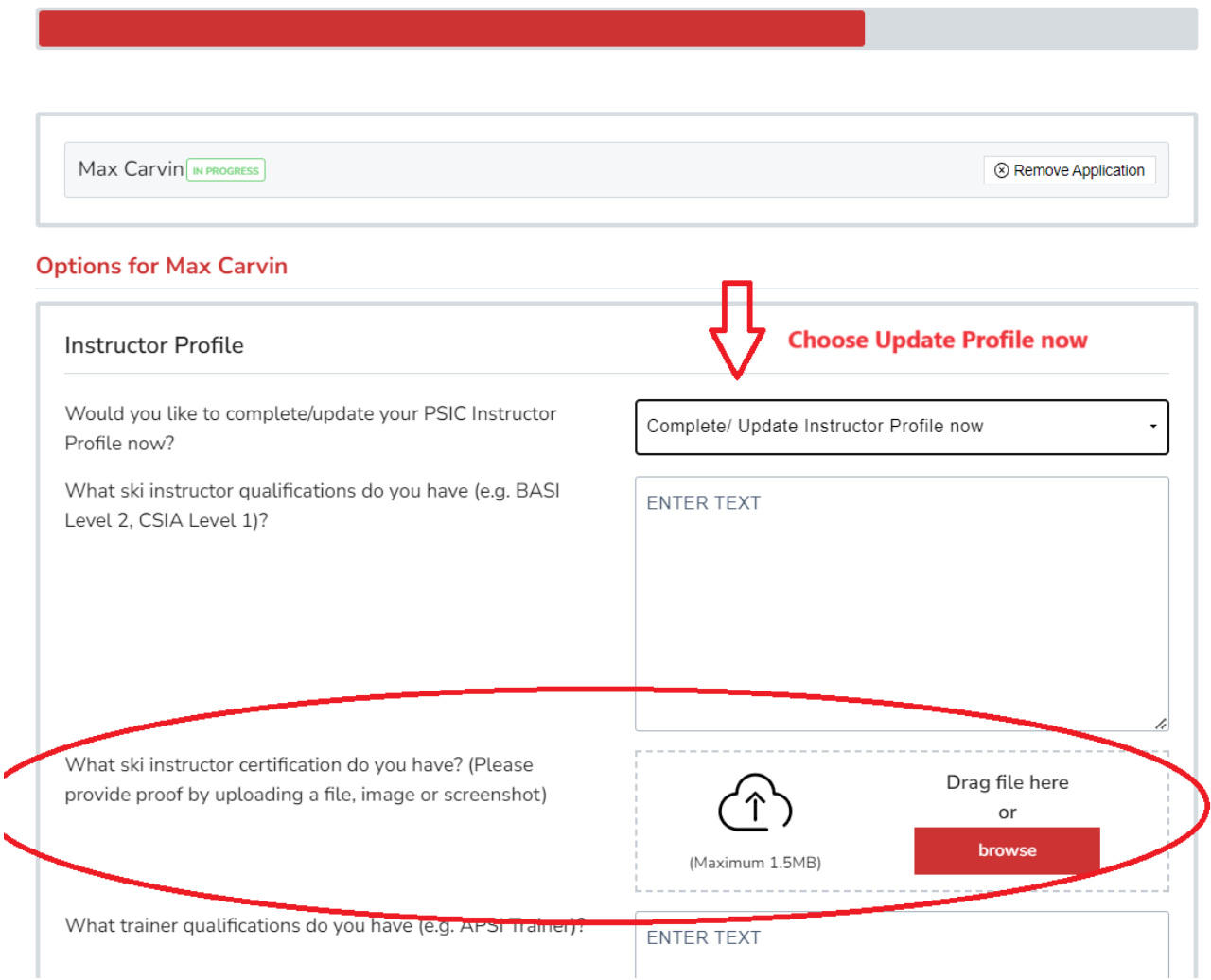

## **2) If you have ALREADY purchased a PSIC membership:**

- → Login to your SnowReg account: [https://snowreg.com/my\\_pages/memberships](https://snowreg.com/my_pages/memberships)
- → Ensure you are on the *Memberships, Licenses & Certifications* page from the left navigation
- $\rightarrow$  Click on your PSIC membership

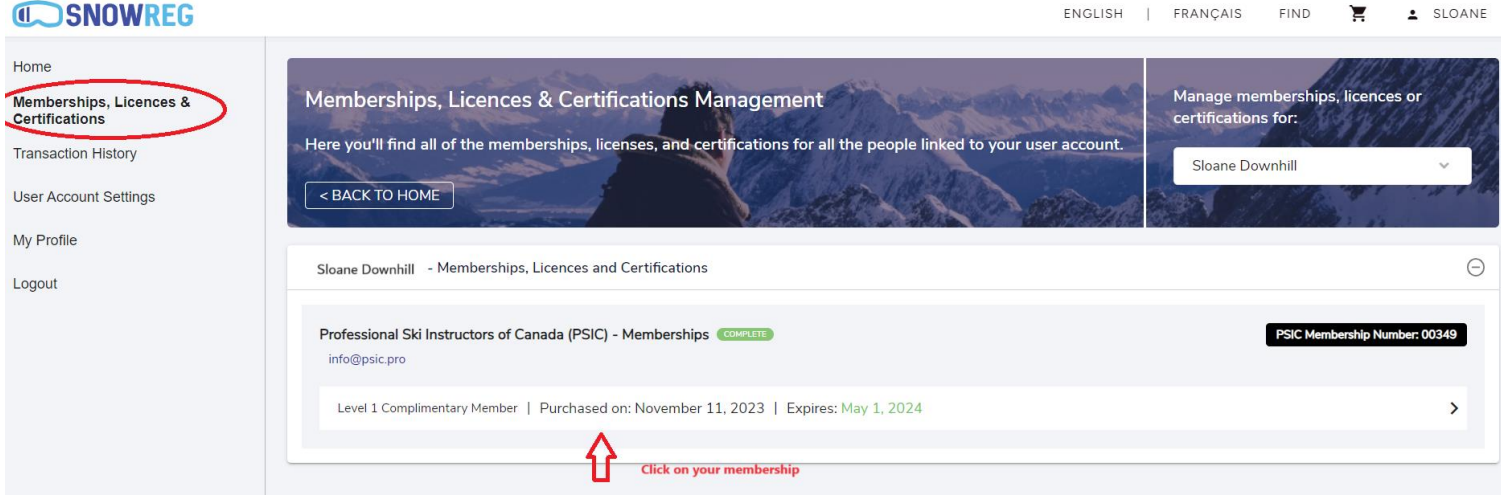

→ Scroll all the way down, under the Additional Information section, EDIT your Instructor Profile

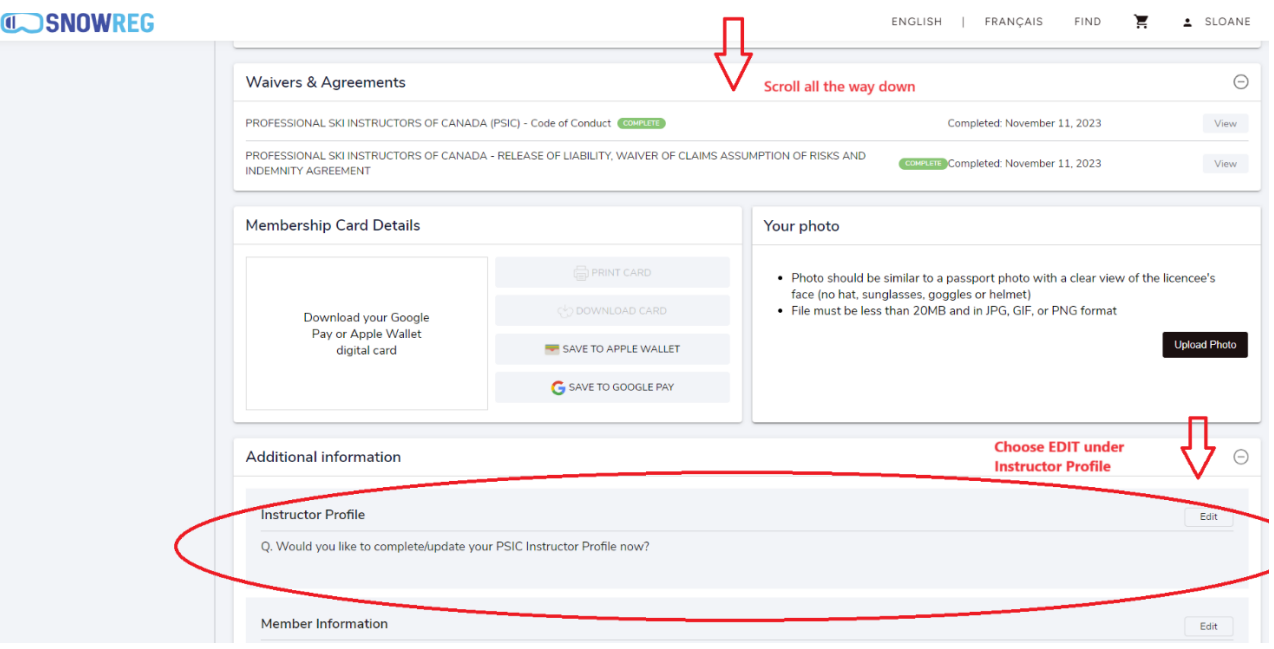

- → Choose *Complete Update Instructor Profile Now* from dropdown
- → The question *What ski instructor certification do you have?* allows you to upload a file. Please upload a copy of your existing certification.

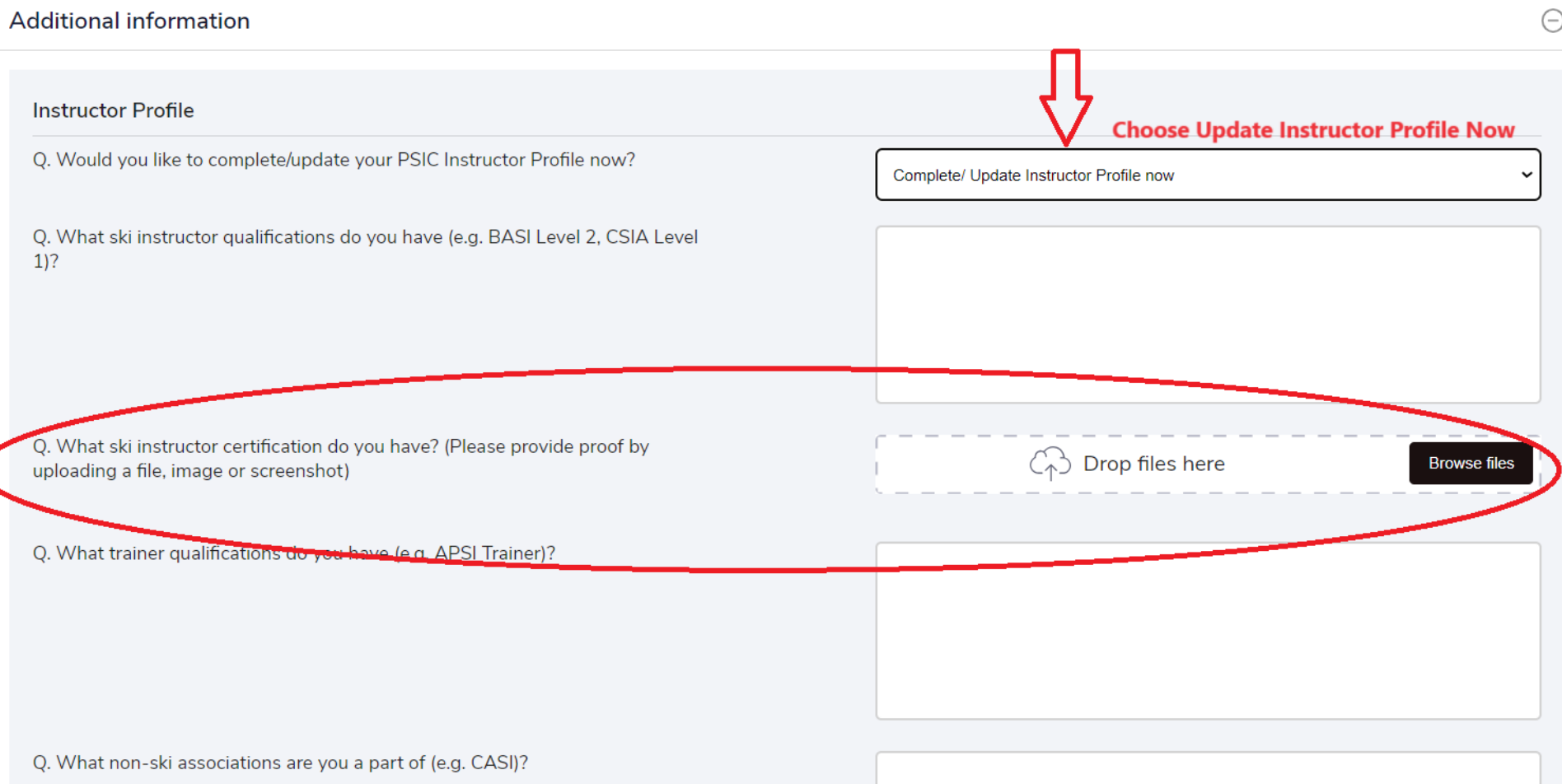